## **Erro I/O 103 - Notas rejeitadas**

- Erro I/O 103 rejeitando notas.
- Como corrijo o erro I/O 103?

O erro I/O 103 ocorre por falta de permissão ao gravar um arquivo ou acessar alguma pasta na rede.

Quando esse erro é apresentado ao tentar transmitir notas, é devido a falta de permissão na pasta do sistema.

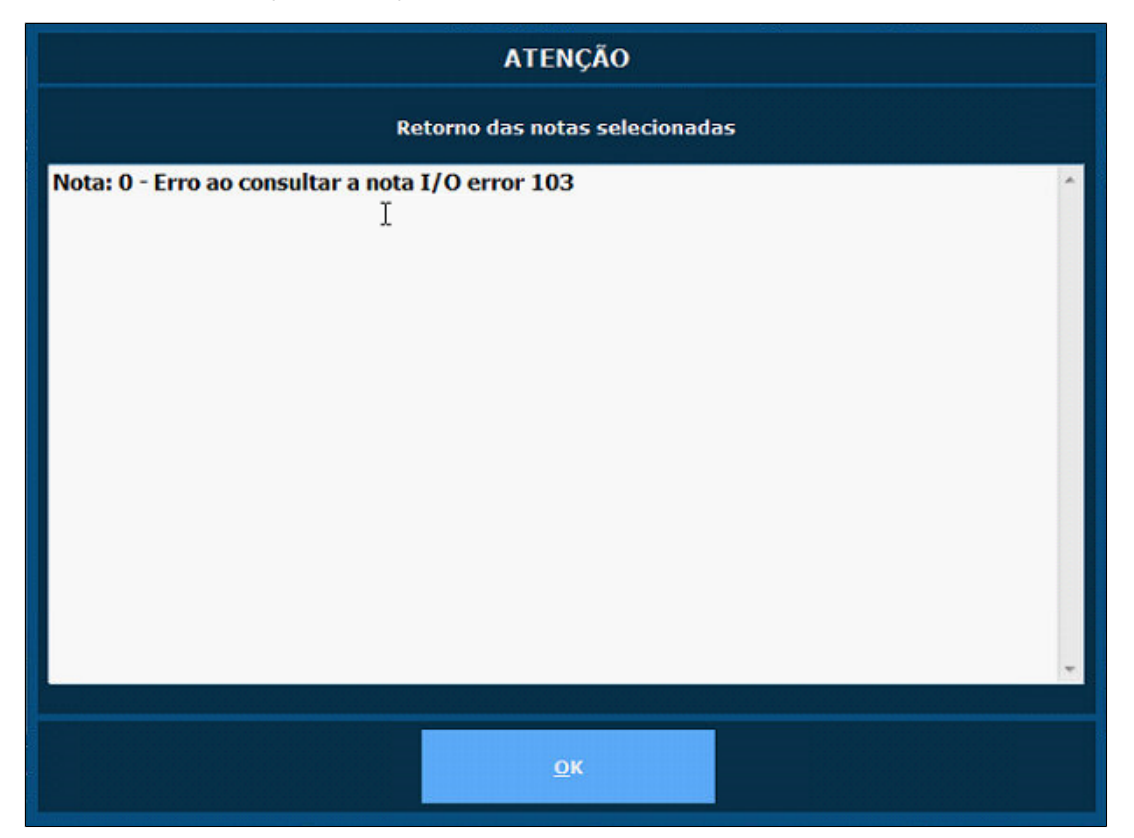

Como corrigir

Como mencionado anteriormente, esse erro é devido a falta de permissões necessárias ao gravar um arquivo.

## **ATENÇÃO**

**O processo deve ser realizado no servidor da loja.**

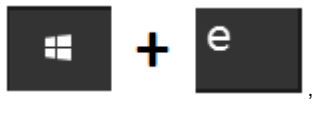

Pressione juntamente as teclas **entrante de la contrante de la contrante de la contrante de arquivos**' será exibida.

Nessa tela, localize o disco local e clique sobre ele com o botão direito do mouse, em seguida selecione "**Propriedades**".

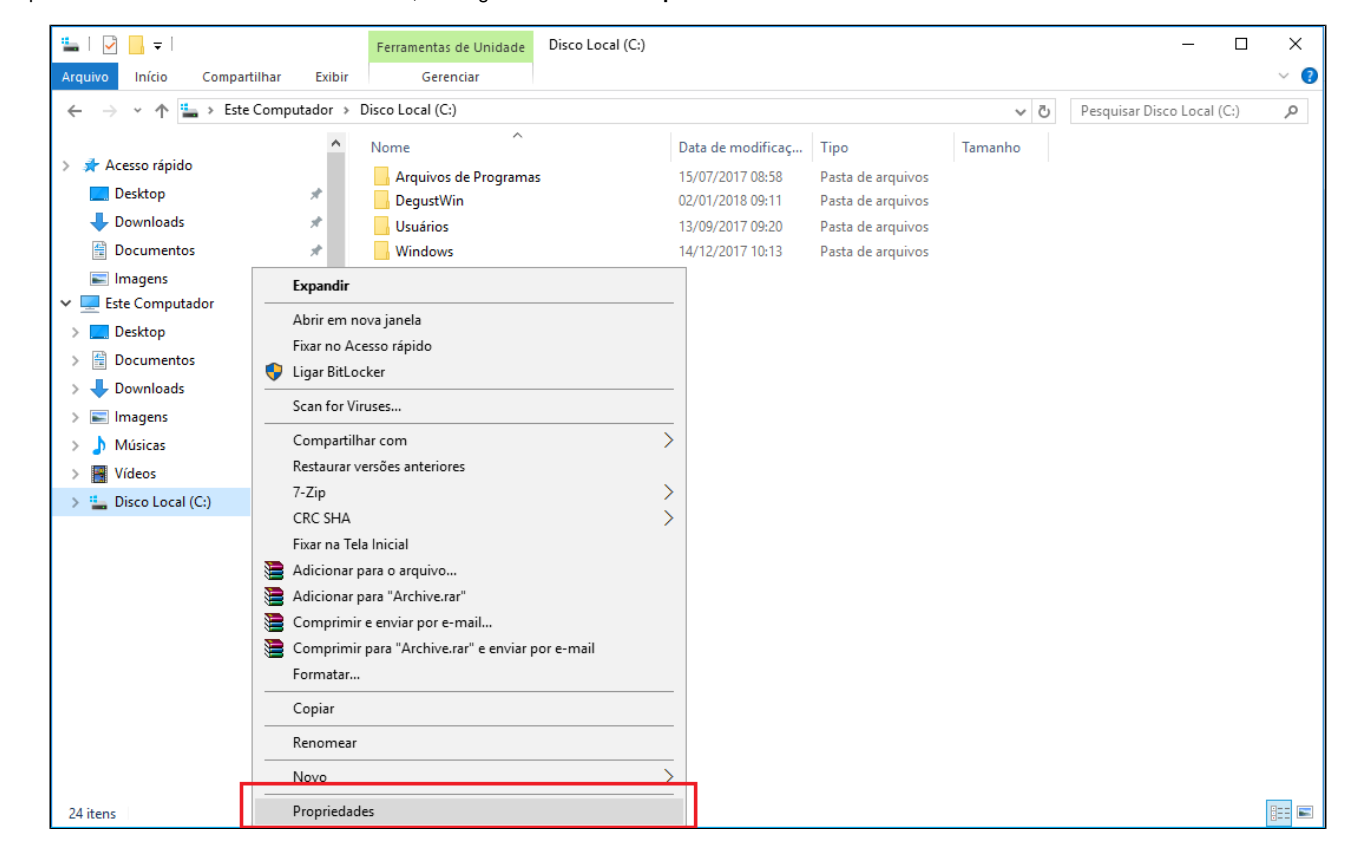

Na tela apresentada, navegue até a aba 'Segurança', clique no botão 'Editar' e marque a caixa 'Controle total' para todos os usuários apresentados.

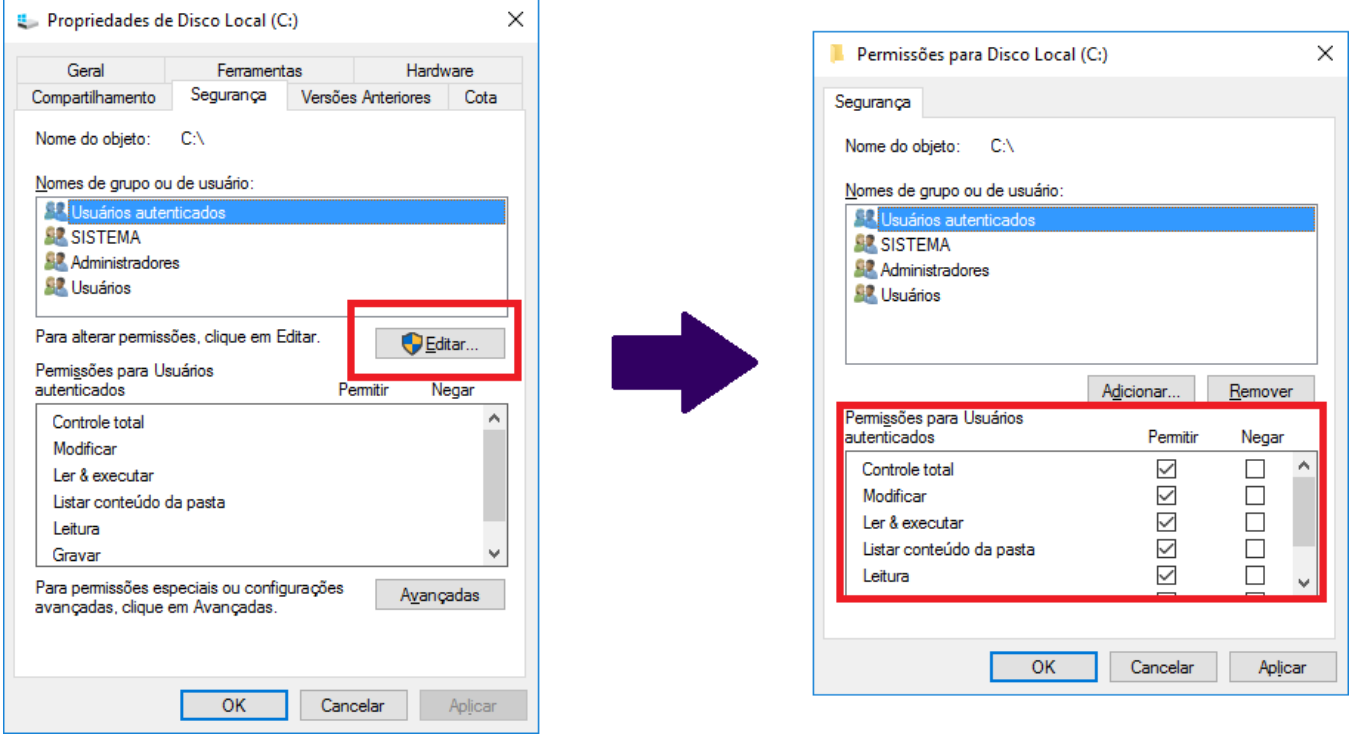

Antes de aplicar as configurações, clique sobre o botão "Adicionar". Na tela apresentada, preecha o campo em branco com a palavra "Todos", clique em "Verificar nomes" e por ultimo clique em "OK".

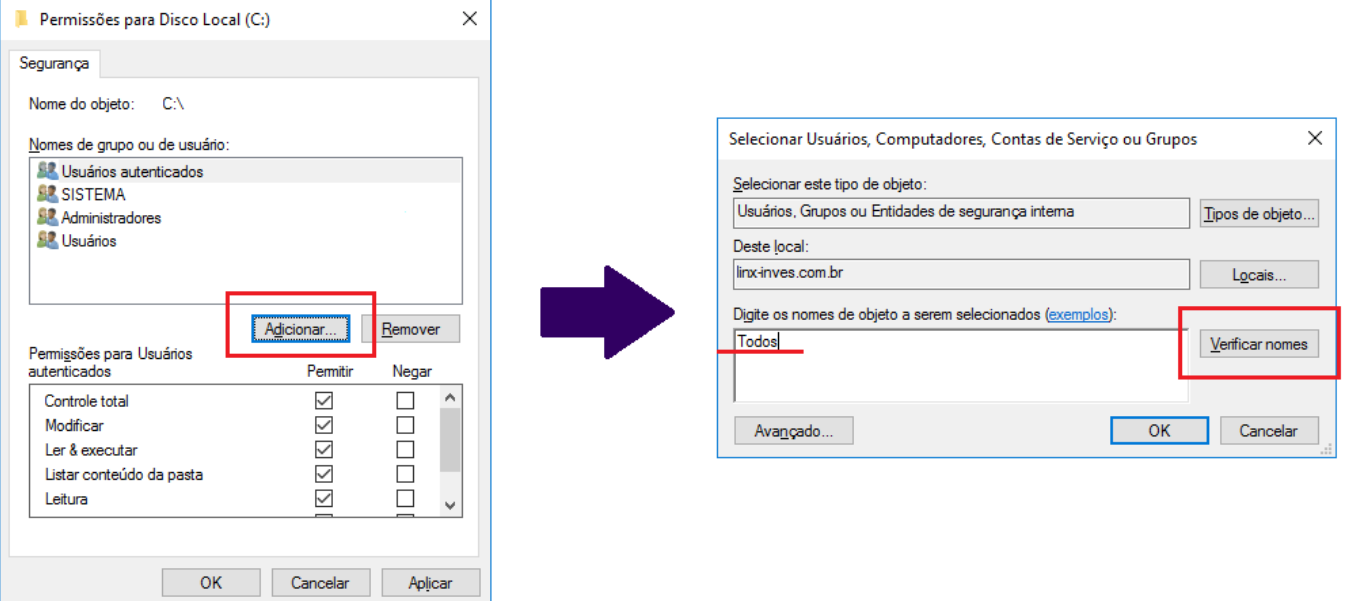

**O nome do usuário deve ser preenchido no idioma do sistema operacional. Em inglês você substituirá 'Todos' por 'Everyone'.**

Em seguida, selecione '**Controle total**' para o usuário adicionado, e salve as alterações.

A sua tela deve ficar como apresentado abaixo.

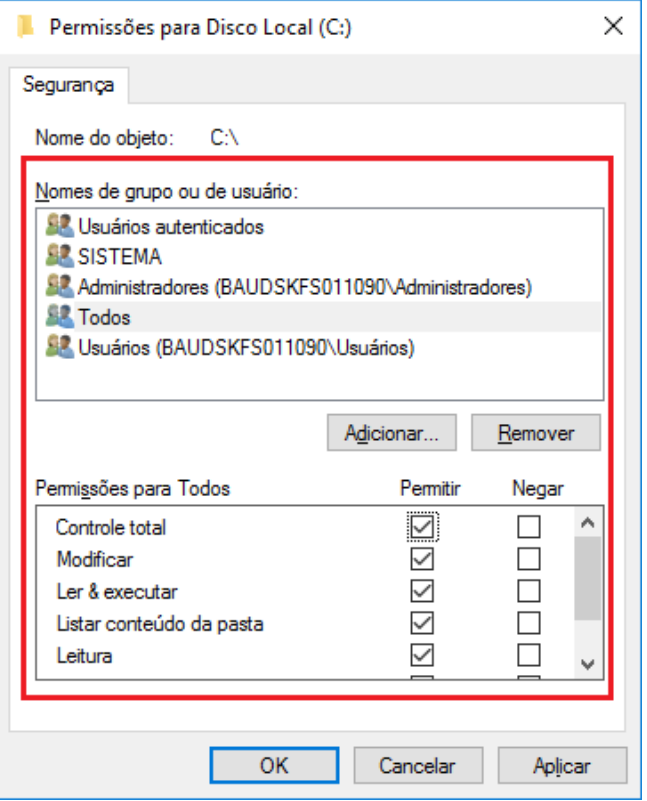

Reinicie o sistema Degust e transmita as notas rejeitadas.

## **Está com alguma dúvida?**

**Consulte todos nossos guias na busca de nossa página principal [clicando aqui](https://share.linx.com.br/display/FOOD/LINX+FOOD+SERVICE+-+DEGUST).**